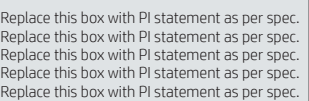

# **RMN/**型號 **/**型号 : **HSTNN-CX01**

The information contained herein is subject to change without notice. The only warranties for HP products and

services are set forth in the express warranty statements accompanying such products and services. Nothing herein should be construed as constituting an additional warranty. HP shall not be liable for technical or editorial errors or omissions contained herein.

© Copyright 2015, 2016 HP Development Company, L.P.

Thunderbolt and the Thunderbolt logo are trademarks of Intel Corporation in the U.S. and/or other countries.

Fourth Edition: August 2016

Go to http://www.hp.com/support. Select **Get software and drivers**, type the dock model number (located on the bottom of the dock), and then select **Find my product**. Click the link for your specific dock, and then download the latest drivers.

### For more information, go to http://www.hp.com/support/thunderbolt3dock.

ض **تحذير:** للتقليل من خطر التعر l لصدمة كهربائية أو إلحاق ضرر بالجهاز $\Box$ قم بتوصيل سلك الطاقة بمأخذ تيار متناوب • يسهل الوصول إليه في كل الأوقات. • افصل الطاقة عن محطة الإرساء بفصل سلك<br>• الطاقة عن مأخذ التيار المتناوب. • إذا تم تزويدك بقابس مزوّد بثلاث سنون ّ متصل بسلك الطاقة، فوصّل السلك في<br>'' المأخذ الأرضي الذي يتضمن 3 سنون. لا تقم بتعطيل السن الأرضي لسلك الطاقة، على سبيل المثال، بواسطة توصيل محول مكون من سنين. يُعد السن الأرضي ميزة ضرورية<br>للسلامة.

للاطلاع على الإشعارات التنظيمية والوقائية، راجع<br>*إشعارات المن*تج المرفقة بالمنتج الخاص بك.

To access the latest user guides or manuals for your product, go to http://www.hp.com/support. Select **Find your product**, and then follow the on-screen instructions.

**WARNING:** To reduce the risk of electric shock or damage to the equipment:

- Plug the power cord into an AC outlet that is easily accessible at all times.
- Disconnect power from the docking station by unplugging the power cord from the AC outlet.
- If provided with a 3-pin attachment plug on the power cord, plug the cord into a grounded (earthed) 3-pin outlet. Do not disable the power cord grounding pin, for example, by attaching a 2-pin adapter. The grounding pin is an important safety feature.

# **A** PERINGATAN: Untuk mengurangi risiko sengatan listrik atau kerusakan

For regulatory and safety notices, refer to the *Product Notices* included with your product.

حدد .http://www.hp.com/support إلى انتقل **البرامج وبرامج التشغيل**، اكتب رقم طراز جهاز الإرساء (موجود فبي الجزء السفلبي من جهاز الإرساء)، ثم حدد **البحث عن المنتج**. انقر على الارتباط الخاص بجهاز الإرساء الذي بحوزتك، ثم قم بتنزيل أحدث برامج التشغيل.

للمزيد من المعلومات، انتقل إلى .http://www.hp.com/support/thunderbolt3dock

للوصول إلى أحدث أدلة المستخدم والأدلة الأخرى الخاصة بمنتجك، انتقل إلىإلى **العثور** حدد .http://www.hp.com/support **على منتجك**، ثم اتبع الإرشادات الظاهرة على<br>الشاشة.

# **Л ПРЕДУПРЕЖДЕНИЕ:** За да намалите риска от електрически удар или

Kunjungi http://www.hp.com/support. Pilih **Get software and drivers** (Dapatkan Perangkat Lunak dan Driver), masukkan nomor model penyambungan (terletak di bagian bawah penyambungan), lalu pilih **Find my product** (Temukan produk saya). Klik tautan untuk penyambungan Anda, lalu download driver terbaru.

Untuk informasi lebih lanjut, kunjungi http://www.hp.com/support/thunderbolt3dock.

Untuk mengakses panduan pengguna atau manual terbaru untuk produk Anda, kunjungi http://www.hp.com/support. Pilih **Find your product** (Temukan produk Anda), kemudian ikuti petunjuk di layar.

- perangkat: • Colokkan kabel daya ke dalam stopkontak
- AC (arus bolak-balik) yang mudah dijangkau setiap saat. • Putuskan daya dari stasiun penyambungan
- dengan mencabut kabel daya dari stopkontak AC. • Jika kabel daya dilengkapi dengan konektor
- tambahan 3-pin, pasang kabel ke soket 3-pin yang diarde (dibumikan). Jangan melumpuhkan pin arde kabel daya, misalnya, dengan memasang adaptor 2-pin. Pin arde adalah fitur keselamatan yang penting.

Untuk maklumat pengaturan dan keselamatan, lihat *Maklumat Produk* yang disertakan bersama produk Anda.

### Посетете http://www.hp.com/support. Изберете **Get software and drivers** (Получаване на софтуер и драйвери),

въведете номера на модела на модула за скачване (намира се отдолу на модула за скачване), след което изберете **Find my product** (Намери моя продукт). Щракнете върху връзката за конкретния модул за скачване, след което изтеглете последните драйвери.

За повече информация посетете http://www.hp.com/support/thunderbolt3dock.

За достъп до най-новите ръководства за потребителя или ръководствата за вашия продукт посетете http://www.hp.com/ support. Изберете **Find your product** (Намерете своя продукт), след което изпълнете инструкциите на екрана.

- повреда на оборудването: • Включвайте захранващия кабел към електрически контакт, който е лесно достъпен по всяко време.
- Изключвайте захранването на станцията за скачване чрез изваждане на захранващия кабел от електрическия контакт.
- Ако към захранващия кабел е предоставен преходник с 3 щифта, включвайте кабела към заземен контакт с 3 извода. Не деактивирайте заземяващия щифт на захранващия кабел, например чрез използване на адаптер с 2 щифта. Заземяващият щифт е важен фактор за гарантиране на безопасността.

За декларации за нормативни разпоредби и безопасност направете справка с *Декларациите за продукта*, включени към вашия продукт.

Přejděte na adresu http://www.hp.com/ support. Vyberte položku **Software a ovladače**, zadejte číslo modelu dokovací stanice (uvedené na spodní straně) a poté zvolte položku **Vyhledat můj produkt**. Klikněte na odkaz pro konkrétní dokovací stanici a poté stáhněte nejnovější ovladače.

Další informace naleznete na webu http://www.hp.com/support/thunderbolt3dock.

Nejnovější verzi uživatelské příručky nebo příručky pro váš produkt naleznete na adrese http://www.hp.com/support. Vyberte položku **Vyhledejte svůj produkt** a poté postupujte podle pokynů na obrazovce.

- **VAROVÁNÍ:** Pro snížení rizika úrazu elektrickým proudem nebo poškození zařízení:
- Napájecí kabel zapojujte do zásuvky střídavého proudu, která je vždy snadno přístupná.
- Dokovací stanici odpojíte od zdroje napájení vytažením napájecího kabelu ze zásuvky střídavého proudu.
- Pokud je na napájecím kabelu tříkolíková zástrčka, připojte ji k uzemněné tříkolíkové zásuvce. Funkci zemnicího kolíku napájecího kabelu nevyřazujte, například připojením dvoukolíkového adaptéru. Zemnicí kolík má důležitou bezpečnostní funkci.

Informace o předpisech a bezpečnosti jsou uvedeny v dokumentu *Důležité informace o produktu* dodaném s produktem.

Gå til http://www.hp.com/support. Vælg **Hent software og drivere**, indtast dockingstationens modelnummer (står på dockingstationens underside), og vælg derefter **Find mit produkt**. Klik på linket knyttet til den relevante dockingstation, og download de nyeste drivere.

Du kan finde flere oplysninger på http://www.hp.com/support/thunderbolt3dock.

Du kan finde de nyeste brugervejledninger eller manualer til dit produkt på http://www.hp.com/support. Vælg **Find dit produkt**, og følg derefter anvisningerne på skærmen.

## **ADVARSEL:** Følg denne fremgangsmåde for at mindske risikoen for elektrisk stød eller beskadigelse af udstyret: • Sæt netledningen i en stikkontakt med

vekselstrøm, der altid er let tilgængelig. • Frakobl strømmen fra dockingstationen ved at tage netledningen ud af stikkontakten. • Hvis netledningen er forsynet med et 3-bens stik, skal du sætte ledningen i en 3-bens stikkontakt med jordforbindelse. Undgå at gøre netledningens jordstikben

ubrugeligt ved f.eks. at sætte en 2-bens adapter i. Jordstikbenet er en vigtig sikkerhedsforanstaltning.

Se *produktunderretningerne*, som fulgte med dit produkt, for bemærkninger om lovgivning og sikkerhed .

Gehen Sie zu http://www.hp.com/support. Wählen Sie **Software/Treiber erhalten**, geben Sie die Modellnummer des Docks ein (befindet sich an der Unterseite des Docks) und wählen Sie dann **Mein Produkt suchen**. Klicken Sie auf den Link für das gesuchte Dock und laden Sie die aktuellen Treiber herunter.

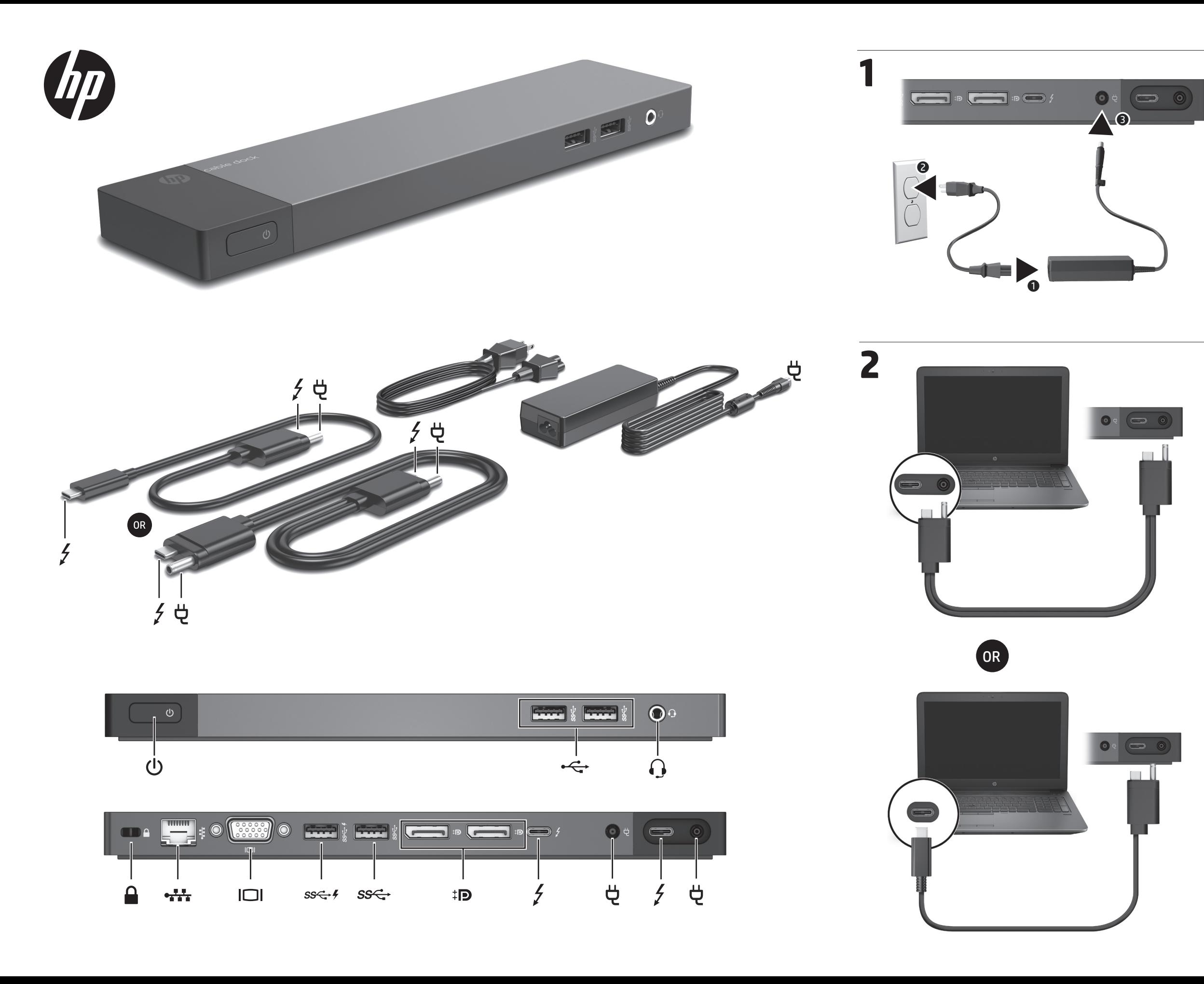

Weitere Informationen finden Sie unter http://www.hp.com/support/thunderbolt3dock.

Um auf die neuesten Benutzerhandbücher oder Handbücher für Ihr Produkt zuzugreifen, gehen Sie zu http://www.hp.com/support. Wählen Sie **FindenSie IhrProdukt** und folgen Sie den Anleitungen auf dem Bildschirm.

**VORSICHT:** So verringern Sie die Gefahr von Stromschlägen und Geräteschäden: • Stecken Sie das Netzkabel in eine Netzsteckdose, die jederzeit leicht erreichbar ist.

- Ziehen Sie das Netzkabel aus der Netzsteckdose, wenn Sie die Stromzufuhr zur Dockingstation unterbrechen möchten.
- Falls ein Netzkabel mit einem Stecker mit Erdungskontakt geliefert wurde, stecken Sie das Kabel in eine geerdete Netzsteckdose. Verwenden Sie ausschließlich Netzkabel mit intaktem Erdungskontakt (und beispielsweise keinen 2-poligen Adapter). Der Erdungskontakt erfüllt eine wichtige Sicherheitsfunktion.

Informieren Sie sich über die Sicherheits- und Zulassungshinweise. Diese finden Sie in den *Produktmitteilungen*, die im Lieferumfang Ihres Produkts enthalten sind.

Vaya a http://www.hp.com/support. Seleccione **Software y controladores**, escriba el número de modelo de la base de acoplamiento (que se encuentra en la parte inferior de la base) y seleccione **Buscar mi producto**. Haga clic en el enlace correspondiente a su base de acoplamiento específica y luego seleccione los controladores más recientes.

Para obtener más información, consulte http://www.hp.com/support/thunderbolt3dock.

Para acceder a las guías del usuario o los manuales más recientes de su producto, vaya a http://www.hp.com/support. Seleccione **Encuentre su producto** y luego siga las instrucciones que aparecen en la pantalla.

**ADVERTENCIA:** Para reducir el riesgo de que se produzcan descargas eléctricas o daños en el equipo: • Conecte el cable de alimentación a una toma eléctrica de CA que pueda alcanzar fácilmente en todo momento.

- Desconecte la alimentación de la estación de acoplamiento desenchufando el cable de alimentación de la toma eléctrica de CA.
- Si el cable de alimentación del equipo que se le suministra dispone de un enchufe de tres pines, conéctelo a una fuente de alimentación de tres pines con conexión a tierra. No deshabilite el pin de conexión a tierra del cable de alimentación, por ejemplo, conectando un adaptador de dos pines. El pin de conexión a tierra es un recurso de seguridad importante.

Para obtener información sobre los avisos normativos y de seguridad, consulte los *Avisos sobre el producto* incluidos con éste.

# Ανατρέξτε στη διεύθυνση

http://www.hp.com/support . Επιλέξτε **Λογισμικό και προγράμματα οδήγησης**, ληκτρολογήστε τον αριθμό μο του σταθμού επιτραπέζιας σύνδεσης (αναγράφεται στην κάτω πλευρά του σταθμού επιτραπέζιας σύνδεσης) και έπειτα επιλέξτε **Εύρεση του προϊόντος μου**. Κάντε κλικ στο σύνδεσμο που αντιστοιχε στο σταθμό επιτραπέζιας σύνδεσης που διαθέτετε και έπειτα κατεβάστε τα πιο πρόσφατα προγράμματα οδήγησης.

Για περισσότερες πληροφορίες, επισκεφτείτε τη διεύθυνση http://www.hp.com/ support/thunderbolt3dock.

Για να βρείτε τους πιο πρόσφατους οδηγούς χρήσης ή τα πιο πρόσφατα εγχειρίδια για το προϊόν σας, ανατρέξτε στη διεύθυνση http://www.hp.com/support. Επιλέξτε **Βρείτε το προϊόν σας** και ακολουθήστε τις οδηγίες που εμφανίζονται στην οθόνη.

**ΠΡΟΕΙΔ/ΣΗ:** Για να μειωθεί ο κίνδυνος ηλεκτροπληξίας ή πρόκλησης βλάβης στον εξοπλισμό:

- Συνδέστε το καλώδιο τροφοδοσίας σε μια πρίζα AC στην οποία έχετε εύκολη πρόσβαση ανά πάσα στιγμή.
- Διακόψτε την παροχή ρεύματος στο σταθμό επιτραπέζιας σύνδεσης αποσυνδέοντας το καλώδιο τροφοδοσίας από την πρίζα AC.

• Εάν το καλώδιο τροφοδοσίας διαθέτει βύσμα σύνδεσης 3 ακίδων, συνδέστε το σε πρίζα 3 ακίδων με γείωση. Μην καταργήσετε την ακίδα γείωσης του καλωδίου τροφοδοσίας συνδέοντας, για παράδειγμα, προσαρμογέα 2 ακίδων. Η ακίδα γείωσης

Για να δείτε τις σημειώσεις κανονισμών και ασφάλειας, ανατρέξτε στο έγγραφο *Σημειώσεις για το προϊόν* που συνοδεύει το προϊόν σας.

είναι σημαντικό χαρακτηριστικό ασφαλεία

Rendez-vous sur http://www.hp.com/ support. Sélectionnez **Logiciels et pilotes**, saisissez le numéro de modèle du socle (situé à l'arrière du socle), puis sélectionnez **Chercher mon produit**. Cliquez sur le lien de votre socle spécifique et téléchargez les pilotes les plus récents.

Pour plus d'informations, rendez-vous sur le site http://www.hp.com/support/ thunderbolt3dock.

Pour avoir accès à la dernière version des manuels de l'utilisateur ou des manuels de votre produit, rendez-vous sur http://www.hp.com/support. Sélectionnez **Recherche de votre produit**, puis suivez les instructions à l'écran.

**AVERTISSEMENT :** pour réduire les risques d'électrocution ou de

- détérioration du matériel : • Branchez le cordon d'alimentation sur une prise secteur facilement accessible à tout moment.
- Coupez l'alimentation de la station d'amarrage en débranchant le cordon d'alimentation de la prise secteur.
- Si le cordon d'alimentation dispose d'une fiche tripolaire, branchez-le sur une prise électrique tripolaire reliée à la terre. Ne désactivez pas la broche de mise à la terre du cordon d'alimentation en utilisant, par exemple, un adaptateur bipolaire. Cette broche représente une protection importante.

Pour obtenir des informations sur la sécurité et les réglementations, reportezvous au document *Avis sur le produit* fourni avec votre produit.

Idite na web-mjesto http://www.hp.com/ support. Odaberite **Get software and drivers** (Preuzmite softver i upravljačke programe), upišite broj modela priključne stanice (nalazi se na donjoj strani priključne stanice), a zatim odaberite **Find my product** (Pronađi moj proizvod). Kliknite vezu za odabranu priključnu stanicu, a zatim preuzmite najnovije upravljačke programe.

Dodatne informacije potražite na web-mjestu http://www.hp.com/support/thunderbolt3dock.

Da biste pristupili najnovijim korisničkim vodičima ili priručnicima za svoj proizvod, posjetite http://www.hp.com/support. Odaberite **Find your product** (Pronađite svoj proizvod), a zatim slijedite upute na zaslonu.

**UPOZORENJE:** da biste smanjili **11** opasnost od strujnog udara ili oštećenja opreme, učinite sljedeće: • Uključite kabel za napajanje u utičnicu izmjenične struje koja je uvijek lako dostupna. • prekinite napajanje priključne stanice isključivanjem kabela za napajanje iz utičnice za izmjeničnu struju • Ako je priložen kabel za napajanje s tri kontakta, uključite ga u uzemljenu utičnicu s tri kontakta. Nemojte onemogućivat uzemljenje kabela za napajanje, primjerice uključivanjem dvopolnog prilagodnika. Uzemljenje je važna sigurnosna značajka.

Obavijesti o propisima i sigurnosti potražite u dokumentu *Obavijesti o proizvodu* isporučenom uz proizvod.

Visitare la pagina http://www.hp.com/ support. Selezionare **Scarica software e driver**, digitare il numero di modello del dock (situato sulla parte inferiore del dock), quindi selezionare **Trova il mio prodotto**. Fare clic sul collegamento relativo alla base di aggancio specifica, quindi scaricare gli ultimi driver.

Per ulteriori informazioni, consultare la pagina http://www.hp.com/support/thunderbolt3dock.

Per accedere alla versioni più recenti della guida per l'utente o dei manuali relativi al prodotto, visitare la pagina

http://www.hp.com/support. Selezionare **Trova il tuo prodotto**, quindi seguire le istruzioni visualizzate.

> **AVVERTENZA:** per ridurre il rischio di scosse elettriche o di danni all'apparecchiatura:

• Collegare il cavo di alimentazione a una presa CA facilmente accessibile in ogni momento.

• Spegnere la base di aggancio scollegando il cavo di alimentazione dalla presa CA. • Se la spina del cavo di alimentazione è tripolare, inserirla in una presa dello stesso tipo, provvista del terminale di messa a terra. Non escludere il contatto di messa a terra del cavo di alimentazione (collegando, ad esempio, un adattatore bipolare) in quanto svolge un'importante funzione di sicurezza.

Per le normative e gli avvisi sulla sicurezza, consultare la documentazione *Avvisi relativi al prodotto* fornita con il prodotto.

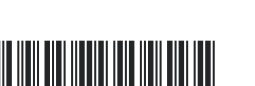

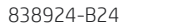

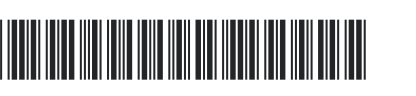

http://www.hp.com/support вебторабына өтіңіз. **Загрузка ПО и**

**драйверов** (Бағдарламалық құрал және драйверлерді жүктеп алу) санатын таңдаңыз, қондыру құралының үлгі нөмірін (құралдың төменгі бөлігінде орналасқан) теріңіз, одан кейін **Поиск продукта** (Өнімді табу) түймешігін басыңыз. Арнайы қондыру құралы үшін сілтемені таңдаңыз және драйверлердің соңғы нұсқаларын жүктеп алыңыз.

Қосымша ақпарат алу үшін, http://www.hp.com/support/thunderbolt3dock веб-торабына кіріңіз.

Өніміңізге арналған соңғы пайдаланушы нұсқауларын немесе нұсқаулықтарын ашу үшін, http://www.hp.com/support веб-торабына өтіңіз. **Найдите свое устройство** (Құрылғыңызды табыңыз) қойыншасын таңдаңыз, одан кейін экрандағы нұсқауларды орындаңыз.

**АБАЙЛАҢЫЗ!** Электр тогының соғу немесе жабдықты зақымдау қаупін азайту үшін

- Қуат сымын барлық уақытта оңай қол жеткізуге болатын айнымалы ток розеткасына қосыңыз.
- Қуат сымын айнымалы ток розеткасынан суыру арқылы қондыру станциясын қуат көзінен ажыратыңыз.
- Қуат сымы 3 істікшелі ажыратқышпен берілсе, оны (жерге қосылған) 3 істікшелі розеткаға қосыңыз. Қуат сымын жерге қосу істікшесін, мысалы, 2 істікшелі адаптерді тіркеу арқылы ажыратпаңыз. Жерге қосу істікшесі маңызды қауіпсіздік мүмкіндігі болып табылады.

Құқықтық және қауіпсіздік ескертулері үшін өнім жинағына кіретін *Өнім туралы ақпарат* құжатын қараңыз.

Dodieties uz vietni http://www.hp.com/ support. Atlasiet **Get software and drivers** (Iegūt programmatūru un draiverus), ierakstiet dokstacijas modeļa numuru (atrodams dokstacijas apakšpusē) un pēc tam atlasiet **Find my product** (Atrast savu produktu). Noklikšķiniet uz jūsu dokstacijai atbilstošās saites un pēc tam lejupielādējiet jaunākos draiverus.

Lai iegūtu papildinformāciju, apmeklējiet vietni http://www.hp.com/support/thunderbolt3dock.

Lai piekļūtu jaunākajām produkta lietotāja rokasgrāmatām, dodieties uz vietni http://www.hp.com/support. Atlasiet **Find your product** (Atrast savu produktu) un pēc tam izpildiet ekrānā redzamās instrukcijas.

**BRĪDINĀJUMS!** Lai samazinātu elektriskās strāvas trieciena vai aparatūras bojājumu risku, ievērojiet tālāk norādītos piesardzības pasākumus.

- Pievienojiet strāvas vadu maiņstrāvas kontaktligzdai, kurai vienmēr var viegli piekļūt.
- Atvienojiet no dokstacijas strāvu, atvienojot strāvas vadu no maiņstrāvas kontaktligzdas.
- Ja strāvas vadam ir 3 kontaktu pievienošanas kontaktdakša, pievienojiet to iezemētai 3 kontaktu kontaktligzdai. Uzmanieties, lai nesabojātu strāvas vada iezemēšanas kontaktu, piemēram, savienojot vadu ar 2 kontaktu adapteri. Iezemēšanas kontakts ir svarīgs drošības elements.

Normatīvos un drošības paziņojumus skatiet dokumentā *Paziņojumi par produktu*, kas iekļauts produkta komplektācijā.

Eikite į http://www.hp.com/support. Pasirinkite **Get software and drivers** (Gauti programinę įrangą ir tvarkykles), įveskite doko numerį (yra doko apačioje) ir pasirinkite **Find my product** (Rasti mano produktą). Paspauskite nuorodą prie jūsų prijungimo

stoties ir atsisiųskite naujausias tvarkykles. Jei reikia daugiau informacijos, apsilankykite http://www.hp.com/support/thunderbolt3dock.

Norėdami gauti naujausius vartotojo vadovus arba vadovus savo produktui, eikite į http://www.hp.com/support. Pasirinkite **Find your product** (Rasti jūsų produktą) ir vykdykite ekrane pateikiamus nurodymus.

**ĮSPĖJIMAS:** Kad išvengtumėte elektros smūgio ir nesugadintumėte įrangos:

- maitinimo laidą junkite į lengvai pasiekiamą kintamosios srovės lizdą;
- iš kintamosios srovės lizdo ištraukę maitinimo laidą išjunkite prijungimo stotį;
- jei maitinimo laido tvirtinimo kištukas yra trijų kontaktų, jį reikia jungti į įžemintą lizdą su angomis 3 kontaktams. Nesugadinkite maitinimo laido įžeminimo kontakto, pvz., prijungdami dviejų kontaktų adapterį. Įžeminimo kontaktas – svarbus saugos elementas.

Teisinė ir saugos informacija pateikiama su gaminiu gautuose *Įspėjimuose dėl gaminio* .

Látogasson el a következő címre: http://www.hp.com/support. Válassza a **Szoftver/illesztőprogram** lehetőséget, írja be a dokkolóegység típusszámát (a dokkolóegység alján található), majd válassza a **Termék keresése** elemet. Kattintson az adott dokkolóhoz tartozó hivatkozásra, és töltse le a legújabb illesztőprogramokat.

További információkért látogasson el a http://www.hp.com/support/thunderbolt3dock webhelyre.

A termék legfrissebb felhasználói útmutatóinak vagy kézikönyveinek eléréséhez látogasson el a http://www.hp.com/support webhelyre. Válassza a **Készülék keresése** lehetőséget, majd kövesse a képernyőn megjelenő utasításokat.

# **FIGYELMEZTETÉS:** Az áramütés

- kockázatának és az eszköz károsodásának elkerülése érdekében tartsa szem előtt a következőket: • A tápkábelt olyan váltóáramú hálózati
- aljzatba dugja, amely mindig könnyen hozzáférhető. • A dokkolóegység feszültségmentesítésekor
- a váltóáramú hálózati aljzatból húzza ki a tápkábelt.
- Ha a tápkábel végén háromérintkezős csatlakozó van, akkor a tápkábelt földelt háromérintkezős dugaszolóaljzatba dugja. Ne iktassa ki a tápkábel földelőtüskéjét (például kétcsatlakozós adapter csatlakoztatásával). A földelőérintkező fontos biztonsági elem.

A jogi és biztonsági tudnivalók a termékhez mellékelt *A termékkel kapcsolatos tájékoztatás*  című dokumentumban találhatók.

Ga naar http://www.hp.com/support. Klik op **Software en drivers**, typ het modelnummer van het dockingstation (op de onderkant van het dockingstation) en klik vervolgens op **Mijn product zoeken**. Klik op de koppeling voor uw specifieke dockingstation en download de nieuwste drivers.

Ga voor meer informatie naar http://www.hp.com/support/thunderbolt3dock.

Ga voor de nieuwste gebruikershandleidingen of handleidingen voor uw product naar http://www.hp.com/support. Selecteer **Zoek uw product** en volg de instructies op het scherm.

**WAARSCHUWING:** U kunt als volgt **LD** het risico van elektrische schokken of schade aan de apparatuur beperken:

> Pentru mai multe informatii, accesati http://www.hp.com/support/thunderbolt3dock.

- Sluit het netsnoer aan op een geaard stopcontact dat gemakkelijk te bereiken is. • Schakel de stroomvoorziening van het
- dockingstation uit door de stekker van het netsnoer uit het stopcontact te halen.
- Als het netsnoer voorzien is van een geaarde stekker, moet u het aansluiten op een geaard stopcontact. Probeer niet de aarding te omzeilen door bijvoorbeeld adapters of stekkerdozen zonder aarding te gebruiken. De aarding is een belangrijke veiligheidsvoorziening.

Raadpleeg de informatie over voorschriften en veiligheid. Deze vindt u in de *Productkennisgevingen* die bij het product zijn meegeleverd.

Gå til http://www.hp.com/support. Velg **Hent programvare/drivere**, skriv inn dokkingstasjonens modellnummer (du finner det på undersiden av dokkingstasjonen) og velg så **Finn produktet mitt**. Klikk på koblingen for

dokkingstasjonen din, og last så ned de nyeste driverne.

Hvis du ønsker mer informasjon, gå til http://www.hp.com/support/thunderbolt3dock.

Hvis du vil ha tilgang til de siste brukerhåndbøkene eller håndbøkene for produktet, gå til http://www.hp.com/support. Velg **Finnproduktetditt** og følg veiledningen på skjermen.

**ADVARSEL:** Slik reduserer du faren for elektrisk støt og skader på utstyret: • Koble strømledningen til en lett tilgjengelig stikkontakt.

- Koble strømforsyningen fra dokkingstasjonen ved å dra ut strømledningen fra stikkontakten.
- Hvis strømledningen leveres med et trepolet støpsel, setter du støpselet i en jordet, trepolet stikkontakt. Ikke koble fra jordingen ved for eksempel å sette på en 2-pinners adapter. Jordingspinnen er viktig av hensyn til sikkerheten.

Se *Produktmerknadene* som fulgte med produktet angående opplysninger om forskrifter og sikkerhet.

Przejdź na stronę http://www.hp.com/ support. Wybierz **Pobierz oprogramowanie i sterowniki**,wpisz numer modelu stacji dokowania (podany na spodzie stacji dokowania), a następnie wybierz **Znajdź mójprodukt**. Kliknij łącze odnoszące się do Twojej stacji dokowania, a następnie pobierz najnowsze sterowniki.

Więcej informacji można znaleźć pod adresem http://www.hp.com/support/thunderbolt3dock .

Aby uzyskać dostęp do najnowszych instrukcji obsługi lub podręczników dla swojego produktu, przejdź na stronę http://www.hp.com/support. Wybierz **Znajdź swójprodukt**, a następnie postępuj zgodnie z instrukcjami wyświetlanymi na ekranie.

**OSTRZEŻENIE:** Aby ograniczyć ryzyko porażenia prądem elektrycznym lub

- uszkodzenia sprzętu: • Kabel zasilający należy podłączać do gniazda sieci elektrycznej znajdującego się
- w łatwo dostępnym miejscu. • Zasilanie stacji dokowania należy odłączać,
- wyjmując wtyczkę kabla zasilającego z gniazdka sieci elektrycznej. • Jeżeli dostarczono kabel zasilający
- wyposażony we wtyczkę 3-bolcową, należy go podłączyć do uziemionego, 3-przewodowego gniazda sieci elektrycznej. Nie wolno w żaden sposób blokować bolca uziemienia we wtyczce kabla zasilającego (np. przez podłączenie 2-bolcowej przejściówki). Bolec uziemienia pełni bardzo ważną funkcję zabezpieczającą.

Informacje dotyczące przepisów i bezpieczeństwa podano w dokumencie *Informacje o produkcie* dołączonym do produktu.

Aceda a http://www.hp.com/support. Selecione **Obter software e drivers**, introduza o número de modelo da estação de ancoragem (localizado na parte inferior da estação de ancoragem) e selecione **Encontrar o meu produto**. Clique na ligação correspondente à sua estação de ancoragem

e transfira os drivers mais recentes. Para obter mais informações, consulte http://www.hp.com/support/thunderbolt3dock.

Para obter os guias ou manuais do utilizador mais recentes para o seu produto, consulte http://www.hp.com/support. Selecione **Encontre seu produto** e siga as instruções apresentadas no ecrã.

# **AVISO:** Para reduzir o risco de choque elétrico ou danos no equipamento:

- Desligue o fornecimento de energia à
- de alimentação da tomada elétrica.

- Ligue o cabo de alimentação a uma tomada elétrica facilmente acessível em todas as situações.
- estação de ancoragem removendo o cabo
- Se o equipamento incluir um cabo de
- alimentação com uma ficha de ligação de 3 pinos, ligue o cabo a uma tomada elétrica de 3 pinos com ligação à terra. Não desative o pino de ligação à terra do cabo de alimentação utilizando, por exemplo, um adaptador de dois pinos. O pino de ligação à terra é um importante recurso de segurança.

Para obter avisos de regulamentação e

segurança, consulte os *Avisos do Produto*  incluídos com o seu produto.

Acesse http://www.hp.com/support.

Selecione **Obter software e drivers**,

สำหรับข้อมูลเพิ่มเติมโปรดไปที่ http://www.hp.com/support/thunderbolt3dock

หากต้องการเข้าถึงคู่มือผู้ใช้หรือคู่มือล่าสุดสำหรับ ผลิตภัณฑ์ของคุณให้ไปที่ http://www.hp.com/ support เลือก **ค้นหาผลิตภัณฑของค ์ ุ ณ** และ จากนั้นปฏิบัติตามคำแนะนำบนหน้าจอ

**คำเตือน:** เพื่อลดความเสี่ยงจากไฟฟ้าดูดหรือ<br>ความเสียหายที่จะเกิดกับอุปกรณ์: ื ححك ความเสียหายที่จะเกิดกับอุปกรณ์:<br>• เสียบสายไฟเข้ากับเต้าเสียบ AC ซึ่งเข้าถึงได้ง่ายดาย

digite o número do modelo da estação (localizado na parte de baixo da estação) e, em seguida, selecione **Encontrar o meu produto**. Clique no link de sua estação específica e, em seguida, baixe os drivers mais recentes.

- ตลอดเวลา • ตัดกระแสไฟฟ้าจากชุดเชื่อมต่ออุปกรณ์ โดยถอดปลั๊ก สายไฟออกจากเต้าเสยบ AC ี
- หากคุณูได้รับปล๊๊กเชื่อมต่อแบบสามขาที่สายไฟให้ เสียบปลี้ก่ไฟเข้ากับเต้าเสียบสามขาเเบบต่อสายกราวนด์ (สายดิน) อย่าติดการทำงานของขาสำหรับการต่อ i<br>E สายดินของปล็กไฟ เช่น โดยการต่อกับอะแดปเตอร์ แบบสองขา ขาสำหรับการต่อสายดินนี้มีคุณลักษณะ เพื่อความปลอดภัยที่สำคัญ

สำหรับประกาศข้อกำหนดและความปลอดภัย โปรดดูที่ *ข้อสังเกตเฉพาะสินค้า* ที่มาพร้อมกับ ผลิตภัณฑ์ของคุณ

Para obter mais informações, acesse http://www.hp.com/support/thunderbolt3dock.

Para acessar os guias de usuário ou manuais mais recentes, referentes ao seu equipamento, acesse http://www.hp.com/ support. Selecione **Encontre seu produto** e, em seguida, siga as instruções na tela.

**ATENÇÃO:** Para reduzir o risco de choque elétrico e danos ao equipamento: • Conecte o cabo de alimentação a uma tomada de CA cujo acesso seja sempre fácil. • Desconecte a alimentação da estação de acoplamento retirando o cabo da tomada de CA.

• Se o cabo de alimentação tiver um conector de 3 pinos, conecte-o a uma tomada de 3 pinos com aterramento. Não desative o pino de aterramento do cabo de alimentação, por exemplo, conectando um adaptador de 2 pinos. O pino de aterramento é um importante recurso de segurança.

Para obter informações regulamentares e de segurança, consulte o documento *Avisos sobre o Produto* incluído com o seu produto.

Accesati http://www.hp.com/support. Selectaţi **Get software and drivers** (Obtinere software și drivere), introduceți numărul de model al docului (situat pe partea inferioară a docului), apoi selectat **Find my product** (Găsire produs). Faceţi clic pe legătura pentru docul respectiv, apoi descărcați cele mai recente drivere

Pentru a accesa cele mai recente ghiduri pentru utilizatori sau manuale pentru produs, accesaţi http://www.hp.com/support. Selectaţi **Findyourproduct** (Găsiţi produsul dumneavoastră), apoi urmați instrucțiunile de pe ecran.

• Conectaţi cablul de alimentare la o priză de c.a. uşor accesibilă în orice moment.

규정 및 안전 정보를 보려면 제품에 포함되어 있는 *제품 고지 사항*을 참조하십시오.

• Deconectaţi alimentarea de la staţia de andocare scoţând cablul de alimentare din priza de c.a.

• În cazul în care cablul de alimentare are un ştecăr cu 3 pini, conectaţi cablul într-o priză împământată (cu 3 pini). Nu dezactivaţi pinul de împământare al cablului de alimentare, de exemplu, nu ataşati un adaptor cu 2 pini. Pinul de împământare reprezintă o caracteristică importantă de securitate.

若要存取產品的最新使用指南或手冊, 請前往 http://www.hp.com/support。選 擇**搜尋您的產品**,然後依照螢幕上的指示 繼續執行。

• 若要從銜接基座中斷電力,請從 AC 插 座拔出電源線。

• 如果隨附的電源線有 3 接腳插頭, 請 將電源線插入接地的 3 插孔插座。請勿 停用電源線的接地接腳,例如,改為連 接 2 接腳轉接器。此接地接腳具有重要 的安全功能。

Pentru notificări despre reglementări şi despre siguranță, consultați documentul *Notificări despre produs*, care este inclus cu produsul.

Перейдите на страницу http://www. hp.com/support . Перейдите в раздел **Загрузка ПО и драйверов**, введите номер модели стыковочного устройства (находится на его нижней панели) и

нажмите **Поиск продукта**. Нажмите ссылку для своего стыковочного устройства, после чего загрузите актуальные драйверы.

Дополнительные сведения см. на странице http://www.hp.com/support/thunderbolt3dock.

> Для доступа к актуальным версиям руководств пользователя для своего продукта перейдите на страницу http://www.hp.com/support. Нажмите **Найдите свое устройство** и следуйте инструкциям на экране.

**AVERTISMENT:** Pentru a reduce riscul de şoc electric sau deteriorarea echipamentului: Ďalšie informácie nájdete na adrese

**ОСТОРОЖНО!** Чтобы снизить риск поражения электрическим током или повреждения оборудования, соблюдайте указанные ниже правила. • Подключайте кабель питания к электрической розетке, расположенной в

легкодоступном месте.

• Отключайте питание стыковочного устройства, отсоединяя кабель питания от электрической розетки. • Если кабель питания имеет трехконтактную вилку, подключайте его к заземленной трехконтактной розетке. Не отключайте заземляющий контакт вилки кабеля питания (например, подключая двухконтактный адаптер). Заземление очень важно для обеспечения безопасной эксплуатации.

Уведомления о соответствии нормам и требованиям к безопасности см. в документе *Примечание к продуктам*, который входит в комплект поставки изделия.

# Prejdite na stránku http://www.hp.com/

support. Vyberte položku **Get software and drivers** (Získať softvér a ovládače), zadajte číslo modelu rozširujúcej základne (nachádza sa na jej spodnej strane) a potom vyberte položku **Find my product** 

(Vyhľadať produkt). Kliknite na prepojenie vášho modelu rozširujúcej základne a stiahnite si najnovšie ovládače.

Najnovšie používateľské príručky alebo návody pre svoj produkt nájdete na stránke http://www.hp.com/support. Vyberte položku **Find your product** (Vyhľadanie produktu) a postupujte podľa pokynov na obrazovke.

> **VÝSTRAHA:** Aby ste znížili riziko úrazu elektrickým prúdom alebo poškodenia zariadenia, dodržiavajte nasledujúce

pokyny:

• Zapojte napájací kábel do elektrickej zásuvky, ktorá je neustále ľahko dostupná. • Rozširujúcu základňu odpájajte od zdroja

napájania vytiahnutím napájacieho kábla zo sieťovej napájacej zásuvky. • Ak je napájací kábel počítača ukončený 3-kolíkovou zástrčkou, kábel zapojte do uzemnenej zásuvky pre 3-kolíkové zástrčky. Neodpájajte uzemňovací kolík napájacieho kábla, napríklad pripojením 2-kolíkového adaptéra. Uzemňovací kolík plní z pohľadu bezpečnosti veľmi dôležitú funkciu.

Regulačné a bezpečnostné upozornenia nájdete v dokumente *Oznámenia o výrobku*  dodanom s produktom.

Pojdite na http://www.hp.com/support. Izberite **Get software and drivers** (Prenos programske opreme in gonilnikov), vpišite številko modela združitvene postaje (najdete jo na dnu združitvene postaje), nato pa izberite **Find my product** (Poišči moj izdelek). Kliknite povezavo za svojo združitveno postajo, nato pa prenesite najnovejše gonilnike.

http://www.hp.com/support/thunderbolt3dock. • Kytke virtajohto pistorasiaan, johon on aina vaivaton pääsy.

Za dodatne informacije pojdite na spletno mesto http://www.hp.com/support/thunderbolt3dock. Za dostop do najnovejših uporabniških vodnikov ali priročnikov za svoj izdelek pojdite na spletno mesto http://www. hp.com/support. Izberite **Find your product** (Poiščite svoj izdelek), nato pa upoštevajte navodila na zaslonu.

**OPOZORILO:** možnost električnega udara ali poškodbe opreme zmanjšate tako: • Napajalni kabel priključite v vtičnico za izmenični tok, ki je vedno dostopna. • Napajanje združitvene postaje prekinite tako, da izvlečete napajalni kabel iz

električne vtičnice.

• Če je izdelku priložen napajalni kabel s tripolnim priključkom, ga priključite v ozemljeno tripolno vtičnico (z zaščitnim vodnikom). Ne onemogočajte ozemljitvenega pola na napajalnem kablu, npr. z uporabo dvopolnega prilagojevalnika. Ozemljitveni pol

je ključnega pomena za varnost. Za upravna in varnostna obvestila glejte *Obvestila o izdelku*, priložena vašemu izdelku.

Siirry osoitteeseen http://www.hp.com/ support. Valitse **Ohjelmisto ja ohjaimet**, kirjoita telakan mallinumero (telakan alla) ja valitse **Etsi tuote**. Napsauta telakkasi linkkiä ja lataa uusimmat ohjaimet. Lisätietoja on osoitteessa

http://www.hp.com/support/thunderbolt3dock. Hae käyttöösi uusimmat käyttöoppaat tai käyttöohjeet tuotettasi varten osoitteesta http://www.hp.com/support. Valitse **Etsi tuotteesi** ja toimi näyttöön tulevien

ohjeiden mukaan.

**VAROITUS:** Voit pienentää sähköiskun tai laitteen vahingoittumisen riskiä

seuraavasti:

• Kun irrotat telakointiaseman

virtalähteestä, irrota virtajohdon pistoke

verkkovirtapistorasiasta. • Jos tietokoneen mukana on toimitettu virtajohto, jossa on kolmipiikkinen pistoke, kytke se kolmireikäiseen maadoitettuun pistorasiaan. Älä poista virtajohdon maadoitusnastaa käytöstä esimerkiksi käyttämällä kaksinastaista sovitinta. Maadoitusnasta on tärkeä suojavaruste. Katso viranomaisten ilmoitukset ja turvallisuusohjeet tuotteen mukana toimitetusta *Tuotetta koskevat ilmoitukset*

-asiakirjasta.

Posetite lokaciju http://www.hp.com/support. Izaberite stavku **Get software and drivers** (Pridobite programsko opremo in gonilnike),

otkucajte broj modela priključne stanice (nalazi se na njenom donjem delu), a zatim izaberite stavku **Find my product** (Pronađi moj proizvod). Kliknite na vezu za određenu priključnu stanicu i preuzmite najnovije upravljačke programe.

Dodatne informacije potražite na lokaciji http://www.hp.com/support/thunderbolt3dock.

Da biste pristupili najnovijim vodičima za korisnike ili priručnicima o proizvodu, posetite lokaciju http://www.hp.com/support. Izaberite opciju **Find your product** (Pronađite svoj proizvod) i pratite uputstva na ekranu.

**UPOZORENJE:** Da biste smanjili rizik od strujnog udara ili oštećenja opreme: • Utaknite kabl za napajanje u utičnicu za naizmeničnu struju kojoj se uvek može lako

> pristupiti. • Isključite napajanje priključne stanice izvlačenjem kabla za napajanje iz utičnice za naizmeničnu struju.

• Ako imate 3-pinski dodatak na utikaču kabla za napajanje, utaknite kabl u uzemljenu 3-pinsku utičnicu. Nemojte da onemogućavate pin za uzemljenje kabla za napajanje, na primer dodavanjem 2-pinskog adaptera. Pin za uzemljenje ima važnu zaštitnu ulogu.

Za obaveštenja o propisima i bezbednosti pogledajte *Napomene o proizvodu* koje se dobijaju uz proizvod.

Gå till http://www.hp.com/support. Välj **Programvara, drivrutiner**, ange dockningsmodellnumret (står på undersidan av dockningsstationen) och välj sedan **Hitta min produkt**. Klicka på länken för din dockningsstationsmodell och hämta sedan de senaste drivrutinerna.

Mer information finns på http://www.hp.com/support/thunderbolt3dock .

Om du vill komma åt de senaste användarhandböckerna eller manualerna för din produkt går du till http://www.hp.com/ support. Välj **Hitta produkten** och följ sedan anvisningarna på skärmen.

**VARNING!** Så här minskar du risken för elstötar och skada på utrustningen: • Anslut strömkabeln till ett eluttag som alltid är enkelt att komma åt. • Koppla bort strömmen från

dockningsstationen genom att dra ut strömkabeln ur eluttaget.

• Om du har en strömkabel med jordad stickpropp ansluter du den till ett jordat eluttag. Inaktivera inte strömkabelns jordningsstift genom att till exempel ansluta en ojordad adapter. Stiftet har en viktig säkerhetsfunktion.

Föreskrifter och säkerhetsinformation finns i *Produktmeddelanden* som medföljer produkten.

ไปที่ http://www.hp.com/support เลือก **รั บ ซอฟต์แวร์และไดรเวอร์** พิมพ์หมายเลขรุ่นชุด เชื่อมต่ออุปกรณ์ (ซึ่งอยู่ที่ด้านล่างของชุดเชื่อมต่อ อุปกรณ์) และจากนั้นเลือก **ค้นหาผลิตภัณฑ์ของ ฉั่น** คลิกที่ลิงค์สำหรับชุดเชื่อมต่ออุปกรณ์เฉพาะ **์** � ของคุณ และจากนั้นดาวน์โหลดไดรเวอร์ล่าสุด ์

http://www.hp.com/support adresine gidin. **Yazılım ve sürücüler**'i seçin, standın model numarasını (standın altında yer alır) yazın ve **Ürünümü bul**'u seçin. Standınıza özel bağlantıyı tıklatın, en güncel sürücüleri indirin.

Daha fazla bilgi için http://www.hp.com/ support/thunderbolt3dock adresine gidin.

Ürününüzün en son kullanıcı kılavuzlarına veya el kitaplarına erişmek için http://www.hp.com/support adresine gidin. **Ürününüzü bulun** bölümünü seçip ekrandaki yönergeleri izleyin.

**UYARI:** Elektrik çarpması veya donatının hasar görmesi riskini azaltmak için: • Güç kablosunu her zaman kolayca

erişebileceğiniz bir elektrik prizine takın. • Yerleştirme istasyonunun elektrik bağlantısını, güç kablosunu elektrik prizinden çıkararak kesin.

• Güç kablosunda 3 uçlu bir fiş varsa, kabloyu 3 uçlu (topraklı) bir prize takın. Güç kablosunun topraklama ucunu iptal etmeyin (örneğin 2 uçlu bir bağdaştırıcı takarak). Topraklama ucu önemli bir güvenlik unsurudur.

Yasal düzenleme ve güvenlik bilgileri için, ürününüzle birlikte verilen *Ürün Bildirimleri*'ne başvurun.

Відвідайте сторінку http://www. hp.com/support. Виберіть **Загрузка ПО идрайверов** (Завантаження ПЗ та драйверів), уведіть номер моделі докстанції (його розташовано на нижній панелі док-станції) та виберіть **Поискпродукта** (Пошук продукту). Натисніть на посилання до сторінки з вашою док-станцією та завантажте останню версію драйверів.

Для отримання додаткової інформації перейдіть на веб-сайт http://www.hp.com/support/thunderbolt3dock.

Щоб ознайомитися з останньою версією посібника користувача , перейдіть на веб-сайт http://www.hp.com/support. Виберіть **Найдите свое устройство** (Знайдіть свій пристрій) і дотримуйтеся вказівок на екрані.

- **УВАГА!** Щоб зменшити ризик враження струмом або пошкодження обладнання, дотримуйтеся таких порад.
- Підключайте кабель живлення до розетки змінного струму, розташованої в легкодоступному місці.
- Відключайте живлення док-станції, від'єднуючи кабель живлення від
- розетки змінного струму. • Якщо вилка кабелю живлення має 3 контакти, підключайте цей кабель до заземленої 3-контактної розетки. Не деактивуйте контакт заземлення кабелю живлення (наприклад, підключенням до 2-контактного адаптера). Контакт заземлення — це дуже важлива функція безпеки.

Зауваження щодо дотримання законодавства та правил техніки безпеки див. у документі *Зауваження щодо використання виробу*, який додається до цього виробу.

HPのサポート サイト. http://www.hp.com/ ip/support/ にアクセスし、【ソフトウェア/ ドライバー ]を選択します。ドックのモデ ル番号(ドックの底面に記載)を入力して【製 品の検索】を選択します。お使いのドックへ のリンクを選択し、最新のドライバーをダー ウンロードします。

詳しくは HPのWebサイト http://www.hp.com/ support/thunderbolt3dock/ を参照してくだ さい。

お使いの製品の最新のユーザーガイドまた はマニュアルについては、http://www.hp.com/ in/sunnort/ にアクセスしてください。【製品の 検索】を選択し、画面の説明に沿って操作し ます。

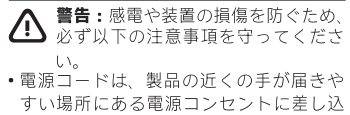

んでください ・ドッキング ステーションおよびACアダプ ターへの外部電源の供給を完全に遮断し て待機電力をカットするには、電源を切っ た後、電源コードをコンセントから抜い

•安全に使用するため、必ず電源コードの アース端子を使用して接地してください。

規定情報および安全情報については、製品 に付属の『Product Notices』(製品について の注意事項)を参照してください。

## http://www.hp.com/support로 이동합니다. **소프트웨어 및 드라이버 다운로드**를 선택하고 도크 밑면에 있는 도크 모델 번호를 입력한 후 **제품 찾기**를 선택합니다. 사용 중인 거치대에 해당하는 링크를 클릭하여 최신 드라이버를 다운로드합니다.

자세한 내용은 http://www.hp.com/support/

thunderbolt3dock를 참고하십시오.

사용 중인 제품에 대한 최신 사용 설명서 또는 매뉴얼을 확인하려면http://www.hp.com/ support로 이동하십시오. **제품 찾기**를 선택한 다음화면의 설명을 따릅니다.

경고: 감전이나 장비 손상의 위험을  $\bigoplus$  <sup>경고: 답답이다</sup> • 전원 코드를 항상 쉽게 접근할 수 있는

- AC 콘센트에 꽂으십시오. • AC 콘센트에서 전원 코드를 뽑아
- 도킹 스테이션으로 유입되는 전원을 차단하십시오. • 전원 코드에 3핀 장착 플러그가
- 있으면 코드를 접지된 3핀 콘센트에 연결하십시오. 2핀 어댑터 등을 연결하여 전원 코드 접지 핀이 작동하지 않도록 해서는 안 됩니다. 접지 핀은 중요한 안전 장치입니다.

转到 http://www.hp.com/support 。选择 获取软件和驱动程序 键入扩展坞型号 (位于扩展坞底部),然后选择**查找我的 产品**。单击您的特定扩展坞的链接,然后 下载最新的驱动程序。

有关详细信息,请访问 http://www.hp.com/ support/thunderbolt3dock 。

要访问适用于您的产品最新的用户指 南或手册,请访问 http://www.hp.com/ support。选择**查找您的产品**,然后按照屏 幕上的说明进行操作。

**警告:**为减少电击或损坏设备的危 险,请注意以下事项: • 将电源线插头插入随时方便拔出的交流 电源插座中。 • 通过从交流电源插座上拔下电源线插头 来断开扩展坞的电源。 • 如果电源线上配备的是 3 脚插头,请将 电源线插入接地的 3 孔插座中。切勿禁 用电源线上的接地针(例如,连接双脚 适配器)。接地针可以起到重要的安全 保护作用。

有关管制和安全通告,请参阅产品附带的 《产品通告》。

請造訪 http://www.hp.com/support。請 選擇**下載軟體和驅動程式**,鍵入銜接基座 型號(位於銜接基座的底部),然後選擇 **搜尋我的產品**。按一下特定銜接基座的連 結,然後下載最新的驅動程式。

如需詳細資訊,請造訪 http://www.hp.com/ support/thunderbolt3dock 。

**警告:**為降低電擊或設備受損的

風險:

• 請將電源線插到隨時都可方便使用的 AC 插座上。

如需瞭解法規與安全注意事項,請參閱產 品隨附的《產品注意事項》。